## DragonFly Max for Magnolia School District Parents/Guardians

\*\*Please follow these steps when creating an account for yourself and your athlete\*\*

**STEP 1**: Go to www.dragonflymax.com

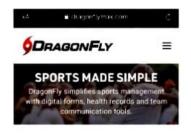

Organized Sports Just Got More Organized.

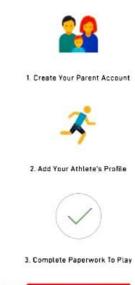

STEP 2: Scroll down to GET STARTED NOW (Red box)

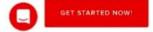

\*\*THE SCHOOL CODE FOR MAGNOLIA (AR) SCHOOL DISTRICT IS KYBTET\*\*

STEP 3: Sign up for FREE...follow these remaining steps

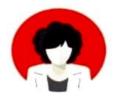

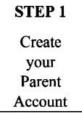

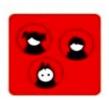

Add profiles for your children

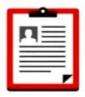

Complete each child's medical & demographic Info

STEP 3

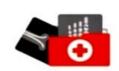

STEP 4
Complete
(SIGN) AAA
Sports Medicine
Fact Sheet for
Parents &
Students

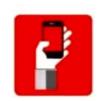

Download the DragonFly MAX Mobile App

STEP 5